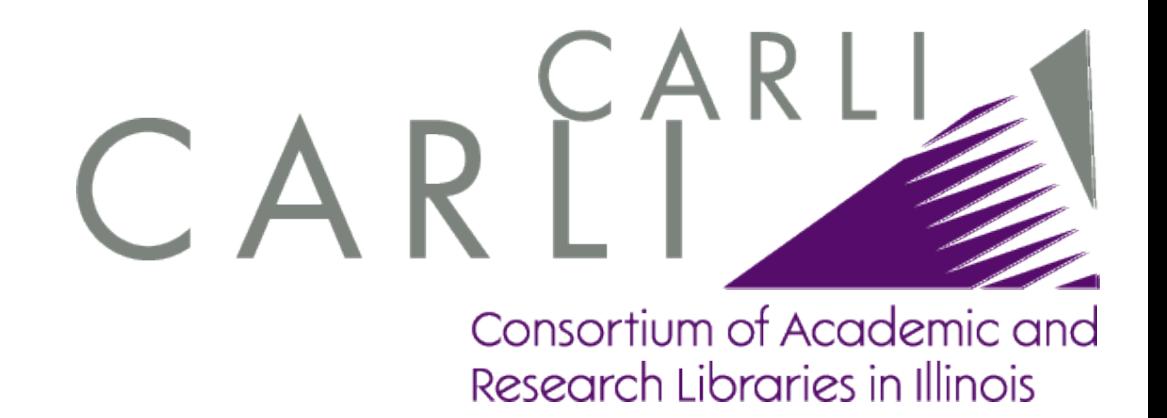

## **Is Your A-Z List Functionally Accessible?**

Stepsttoward/Makingubt/leretge

E. Paige Weston Library Systems Coordinator

## **What is functional accessibility?**

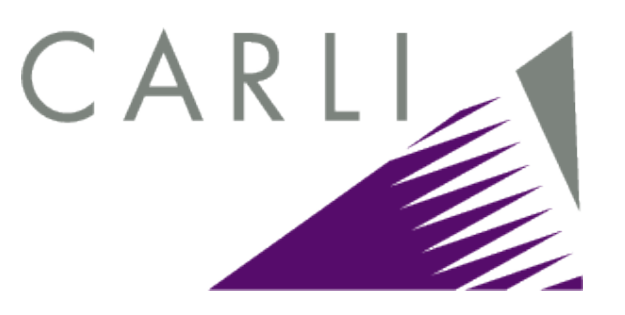

- n People with disabilities can functionally use the resources
- n Resources adapt to user needs and preferences
- <sup>n</sup> Resources adapt to a wide variety of technologies including PDAs, cell phones and high pixel density graphical displays

<http://cita.disability.uiuc.edu/presentations/fae/slide9.html>

## **What is functional accessibility?**

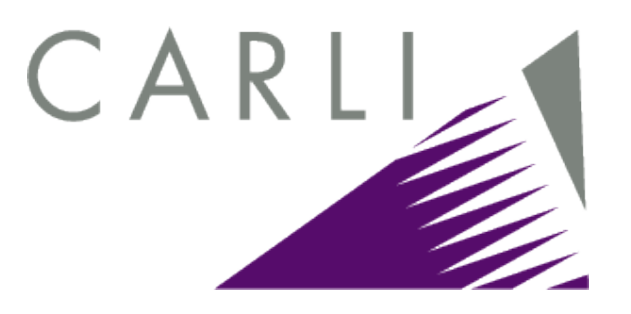

n "Functional accessibility means looking at web accessibility not from just the guidelines, but from a functional perspective. For example, a cluttered web page might meet all of the accessibility guidelines, but the cluttered nature might be overwhelming to a person who's visually impaired or has a cognitive disability."

<http://www.functionalaccessibility.com/philosophy/>

### **Why does functional accessibility matter?**

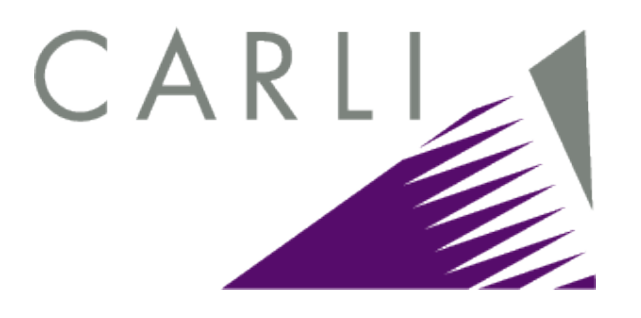

n "Following the best practices [for functional accessibility] in developing web resources not only improves accessibility for people with disabilities, but also improves interoperability, giving everyone the benefit of having more options for accessing and using those resources."

<http://fae.cita.uiuc.edu/about/>

## **How do I test for functional accessibility?**

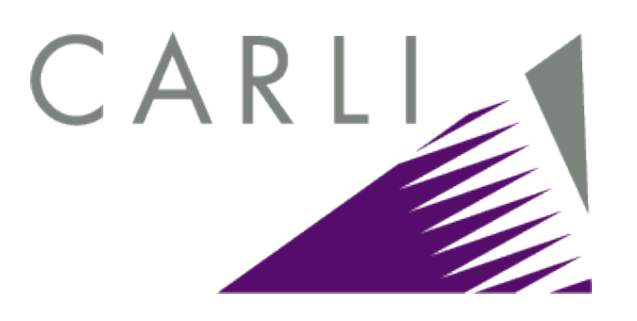

- n Try your web service from a wide variety of devices.
- n Turn off graphics, "linearize" the text of your display, and see how well it works for you.
	- <sup>n</sup> Opera: View > Style > Disable tables
	- n Firefox: Accessibility Extension > styling options
	- <sup>n</sup> IE: Web Accessibility Toolbar > Linearize
- <sup>n</sup> Ask a blind user.
- n Test with the [Functional Accessibility Evaluator.](http://fae.cita.uiuc.edu/)

## CARLI **So, is the SFX A-Z functionally accessible?**

# CARLI **So, is the SFX A-Z functionally accessible?**

<sup>n</sup> Nope.

## **So, is the SFX A-Z functionally accessible?**

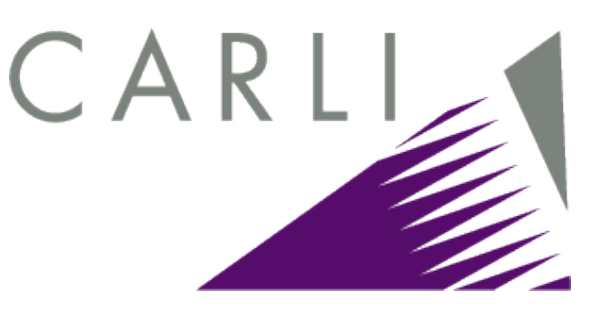

<sup>n</sup> Nope.

#### **Evaluation Results by Best Practices Main Category**

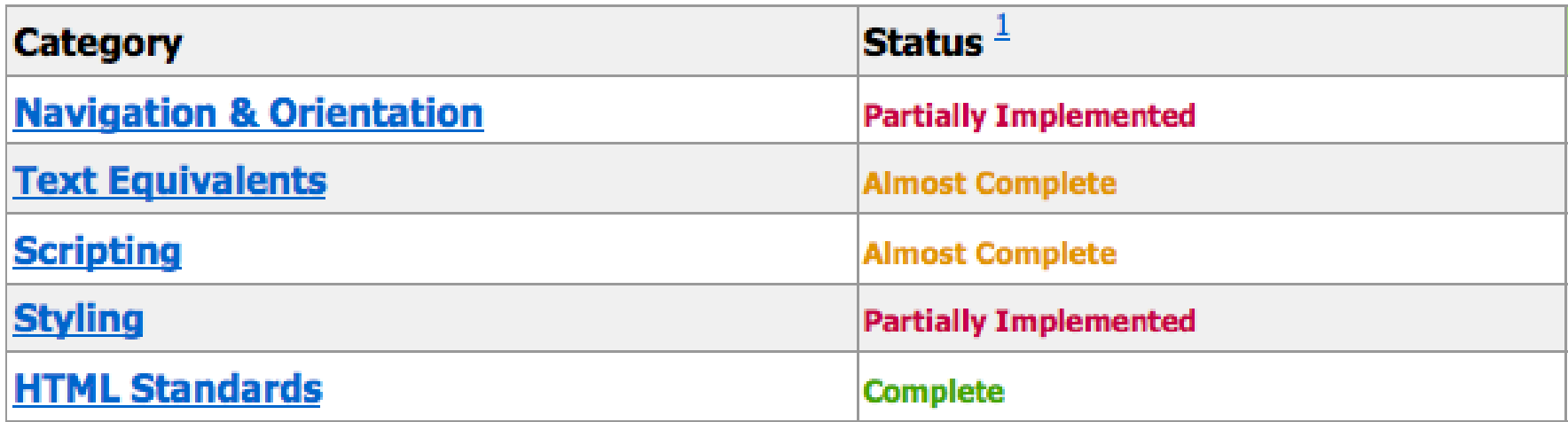

Note: % Pass includes N/A results.

### **What does a screen reader see?**

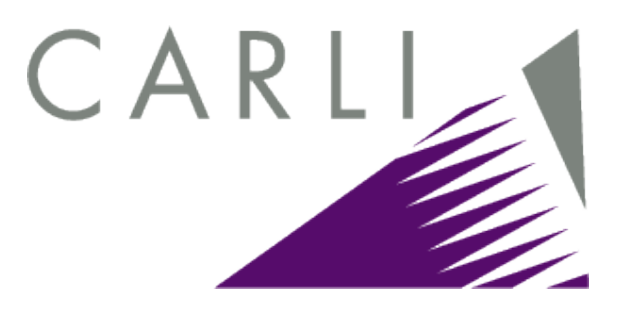

n http://www.carli.illinois.edu/mem-prod/sfx/az-linearize

#### CAR **Is it worth making the ver3 A-Z functionally accessible?**

- n "In the first 2 releases of version 4 we are not changing the SFX Interfaces so in general most customers will use this list for a while longer." — Christine Stohn, January 2010
- n Do you have any differently abled users?
- n Have you been meaning to re-style your A-Z list anyway?

## **What would I have to do to improve the A-Z's FAE score?**

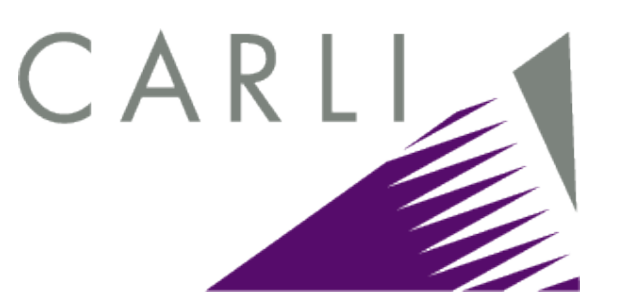

### <sup>n</sup> Easy

- <sup>n</sup> Quick template edits
- <sup>n</sup> Configuration decisions
- <sup>n</sup> More involved
	- <sup>n</sup> JavaScript edits
	- n Design overhaul to make better use of CSS

### **How many pages do I have to test with the FAE?**

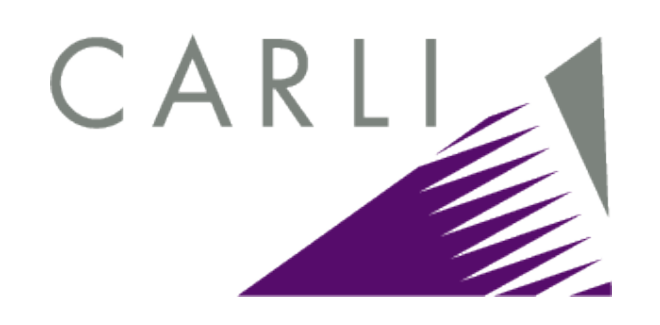

n This presentation will concentrate on the out-ofthe-box search form and the results display from the default search executed from the default tab.

### <sup>n</sup> Tested URLs:

- <sup>n</sup> http://sfx.carli.illinois.edu/sfxtst3/az (equivalent to …/a-z and …/azlist on our server)
- <sup>n</sup> http://sfx.carli.illinois.edu/sfxtst3/az? param perform save=searchTitle&param type value=textSearc h&param\_pattern\_value=journal&param\_textSearchType\_value= startsWith (a much-pruned URL)

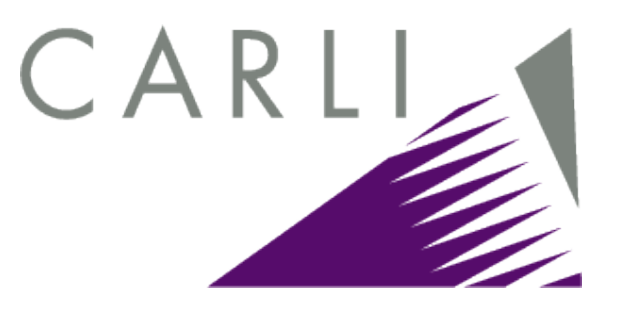

## **"Navigation & Orientation" score**

<sup>n</sup> Search page:

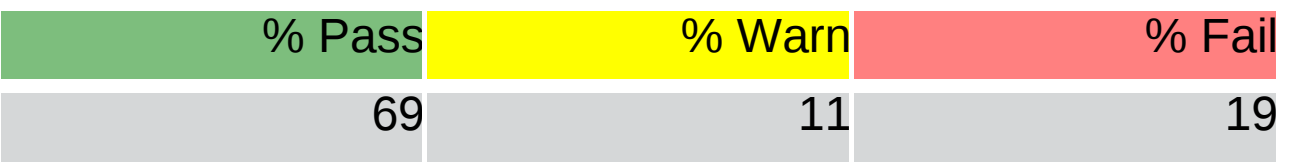

- <sup>n</sup> Missing <h1>
- n Missing lang attribute on <html> element
- <sup>n</sup> Missing title or label on language selector dropdown
- <sup>n</sup> Results page:
	- <sup>n</sup> No additional warnings or failures

5/25/10

### **Navigation & Orientation failure #1**

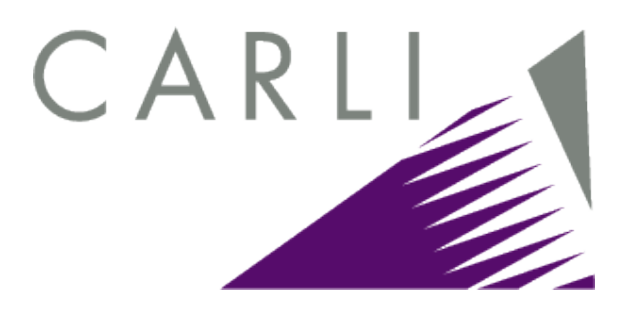

- n The page must contain at least one h1 element.
	- <sup>n</sup> Fail: No h1 elements were found.
- <sup>n</sup> Best practice: Using the h1 element:
	- <sup>n</sup> Makes it easier for keyboard users, including people with physical disabilities and screen reader users, to navigate using keyboard commands in some browsers
	- n Means users can easily identify the purposes of web resources
	- <sup>n</sup> Allows developers to create and maintain a consistent look to the web site

# **Navigation & Orientation fix #1**

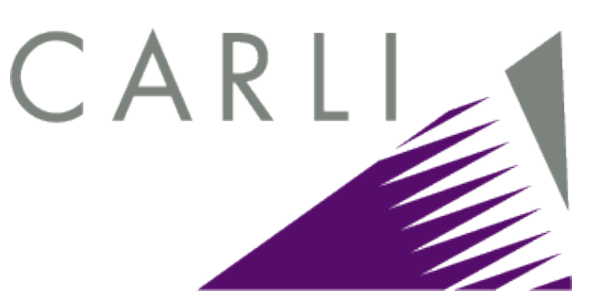

- n Edit templates/azlist ver3/head.tmpl
	- <sup>n</sup> Before:

```
<div class="PageTitle">
<TMPL_VAR NAME='MESSAGE("AZ Main","PageTitle")' ESCAPE=HTML>
\langlediv\rangle
```
<sup>n</sup> After:

 $<$ h1 $>$ 

<TMPL\_VAR NAME='MESSAGE("AZ Main","PageTitle")' ESCAPE=HTML>  $<$ /h1>

<sup>n</sup> Optionally, edit templates/css/public/style.css to affect the look of <h1> headings in general, or of your A-Z's <h1>'s class in particular.

### **Navigation & Orientation failure #2**

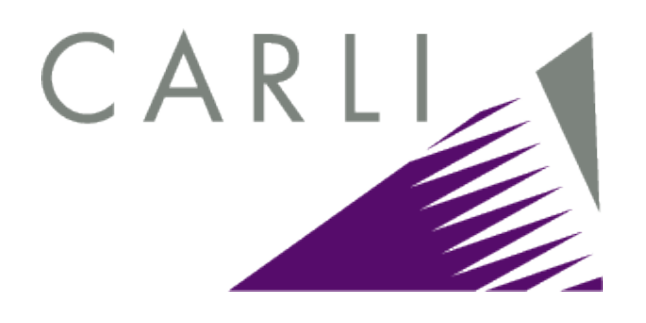

- n Each input element with type=text | password | checkbox | radio | file and each select and textarea element must either be referenced by the for attribute of a label element via its id attribute, or have a title attribute.
	- <sup>n</sup> Fail: 1 out of 3 form controls does not meet the criteria.
- n Best practice: Properly labeled form controls help people:
	- <sup>n</sup> Understand the purpose of a form control
	- n Identify and understand instructions about the form control
	- n Identify and then correct form controls with invalid or incomplete content, when they receive an error message

# **Navigation & Orientation fix #2**

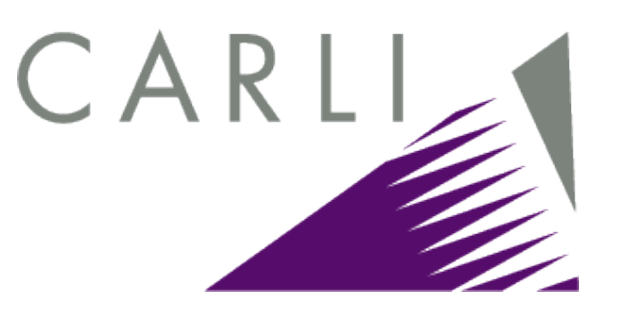

### n Edit templates/azlist ver3/head.tmpl

#### <sup>n</sup> Before:

<select class=replace id=lang name=lang onchange="change\_language()">

<sup>n</sup> After:

<select class=replace id=lang name=lang onchange="change\_language()" title="Select interface language.">

### **Navigation & Orientation failure #3**

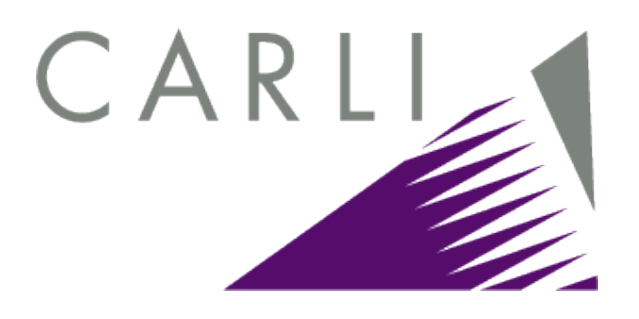

- n Each page must have a lang attribute on its html element whose value or initial subtag is a valid two-character language code.
	- n Fail: The lang attribute was not specified.
- n Best practice: The lang attribute matters because:
	- n Screen readers can select the correct pronunciation standard and deliver the content intelligibly.
	- n Users receive better search results of web resources since search engines will know what language web resources are in.
	- n The ranking of web resources improves [says the FAE] when search engines know what language web resources are in.

## **Navigation & Orientation fix #3**

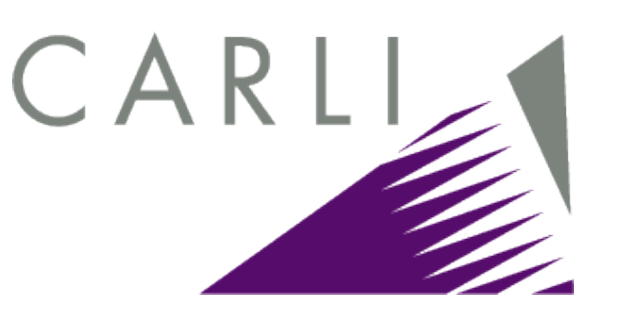

- n If you present your A-Z list in one language only, edit templates/azlist\_ver3/head.tmpl to add that language's code. For instance:
	- <sup>n</sup> Before: <html>
	- n After: <html lang="en">
- n If you offer the language selector dropdown, use JavaScript to set the lang attribute dynamically.
	- n Note that codes passed by the language select box.js are not valid as attributes of the html element  $("eng" \neq "en").$

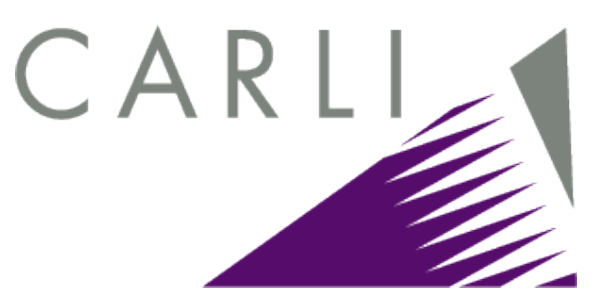

## **"Text Equivalents" score**

### <sup>n</sup> Search page:

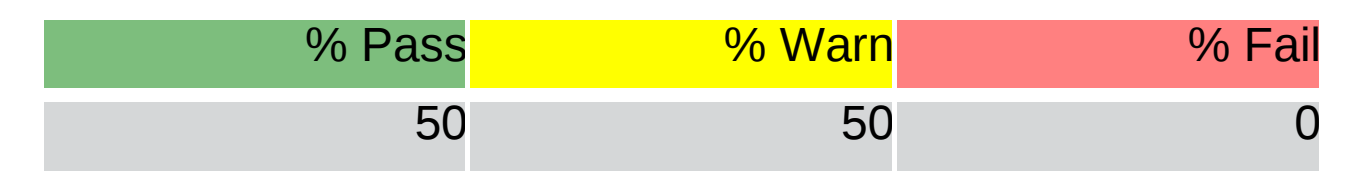

<sup>n</sup> Form contains cosmetic images like navigation on corner after.gif, with empty "alt" attributes

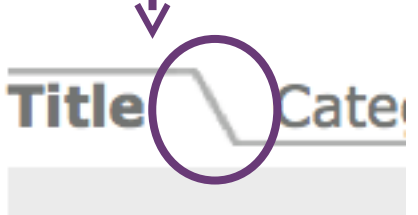

- <sup>n</sup> Results page:
	- <sup>n</sup> No additional warnings or failures

5/25/10

## **Text Equivalents warnings**

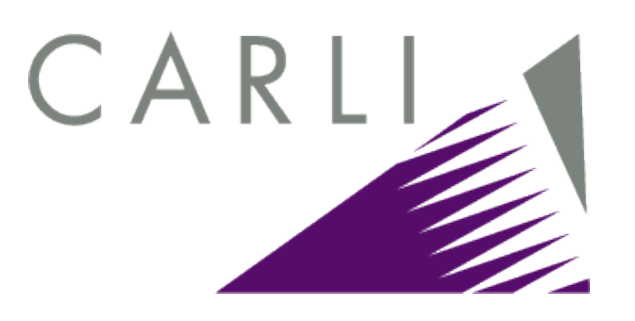

- n Each img element with an empty alt attribute should be removed; CSS techniques should be used instead.
	- <sup>n</sup> Warn: 7 img elements have an empty alt attribute.
- n Each img element with width or height less than 8 pixels should be removed; CSS techniques should be used instead.
	- n Warn: 5 images appear to be decorative based on their dimensions; 8 out of 8 images were retrieved and analyzed.

## **Text Equivalents warnings**

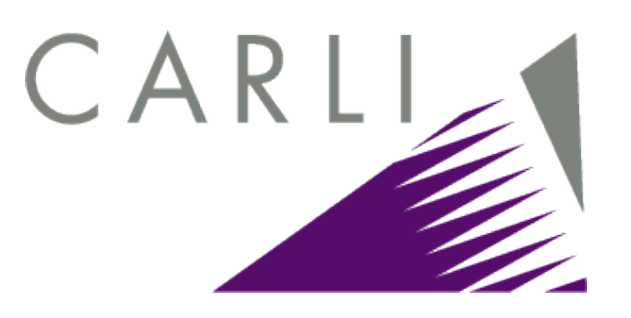

- n Best practice: The use of CSS increases the interoperability of web resources, supporting a wider range of technologies for rendering web content, including cell phone and PDA browsers.
	- n Screen reader users do not have to determine if a decorative image is adding content to a web page.
	- <sup>n</sup> Cell phone, PDA devices and text-only browsers can ignore images from a stylesheet, since they know these images are used for styling and do not contain significant content. This improves the download time of the primary content.

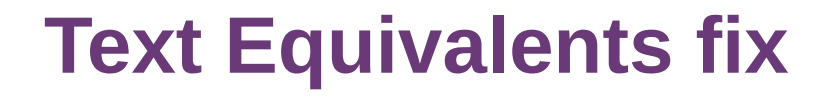

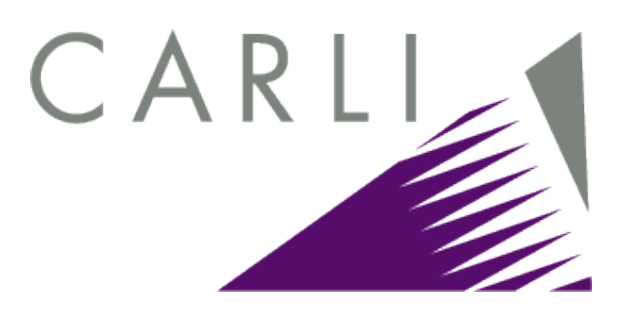

- n Bundled with the Styling fixes, discussed later.
- n If you don't know CSS well yourself, find someone who does.

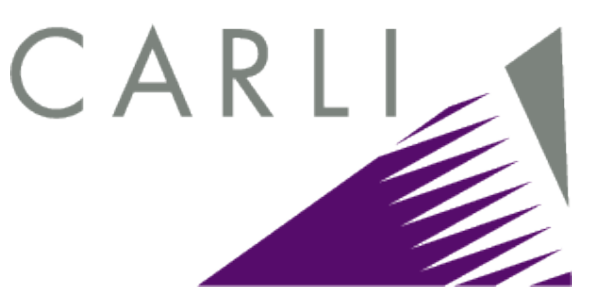

## **"Scripting" score**

<sup>n</sup> Search page:

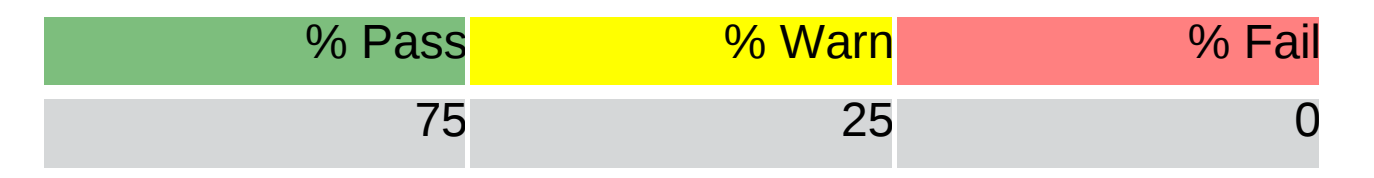

- <sup>n</sup> onclick attribute used on language selector dropdown, which cannot accept keyboard focus
- <sup>n</sup> Results page:
	- <sup>n</sup> No additional warnings or failures

# **Scripting fix**

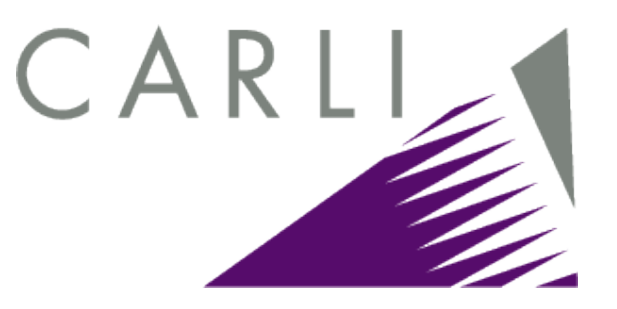

### n Edit templates/azlist ver3/head.tmpl

#### <sup>n</sup> Before:

<body <TMPL\_VAR NAME=onload\_clause> <TMPL\_IF 'multiple ui languages'>onclick="try{if(isIE6 == false) {selectMe(getSelected(document.getElementById('lang\_replaced')));}} catch(err) {selectMe(getSelected(document.getElementById('lang\_replaced')));} " </TMPL\_IF>>

<sup>n</sup> After: <body>

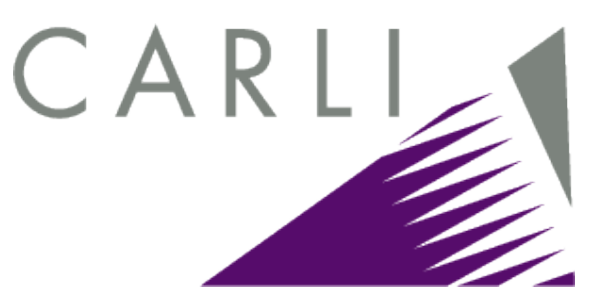

## **"Styling" score**

<sup>n</sup> Search page:

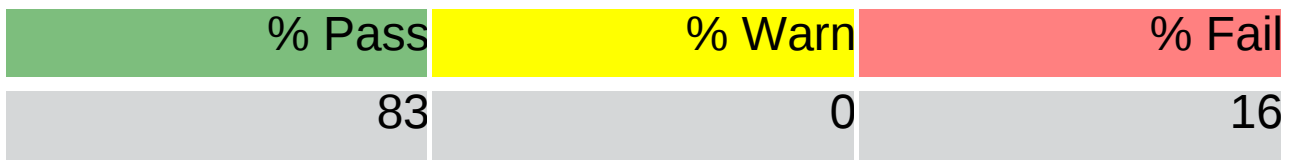

<sup>n</sup> Nested tables used for layout, instead of CSS.

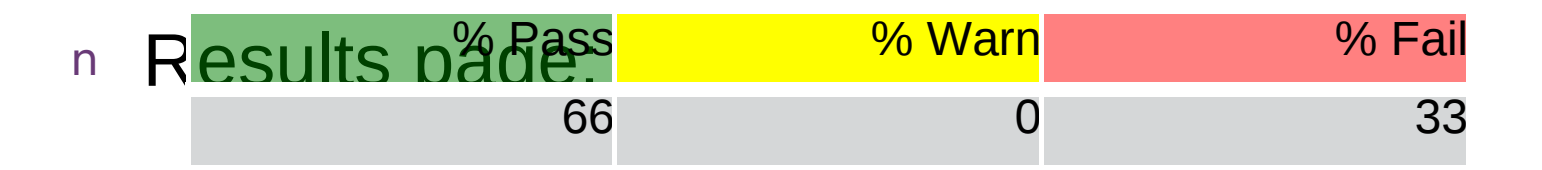

- <sup>n</sup> More nested tables
- n 5**l25/30..</u> used.**

# **Styling fix (easy)**

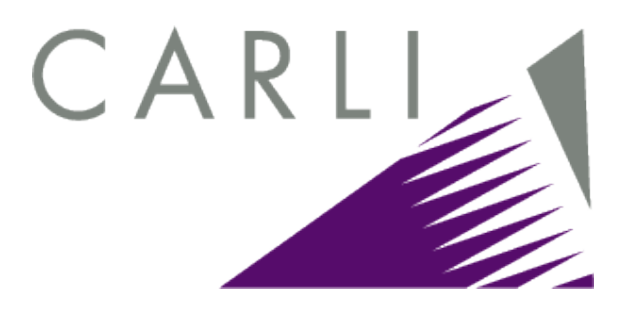

- n Edit templates/azlist ver3/set detail.tmpl and browse\_detail.tmpl
	- <sup>n</sup> Before:

<p class="LabelBold"><A HREF="#Top"><u><TMPL\_VAR NAME='MESSAGE("AZ Main","Result->BackToTop")' ESCAPE=HTML></u></A></p>

<sup>n</sup> After:

<p class="LabelBold"><A HREF="#Top"><TMPL\_VAR NAME='MESSAGE("AZ Main","Result->BackToTop")' ESCAPE=HTML></A></p>

n Optionally, edit templates/css/public/style.css to affect the look of linking text in general, or of this linking text's class in particular.

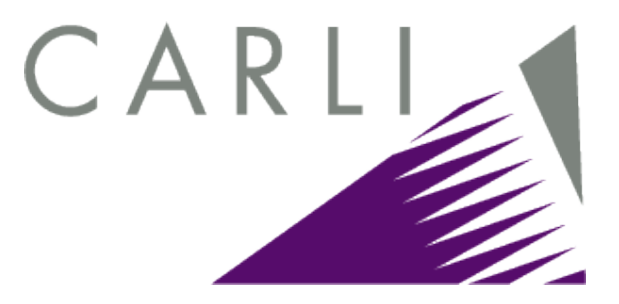

## **Styling fix (more involved)**

5/25/10

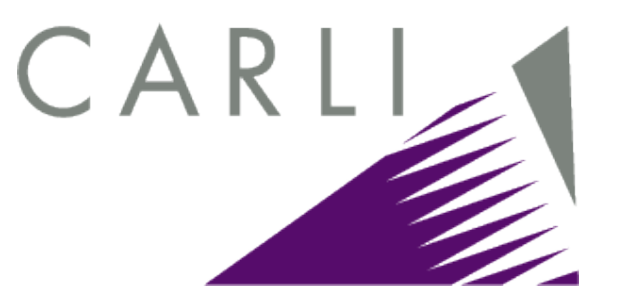

### **"HTML Standards" score**

<sup>n</sup> Search page:

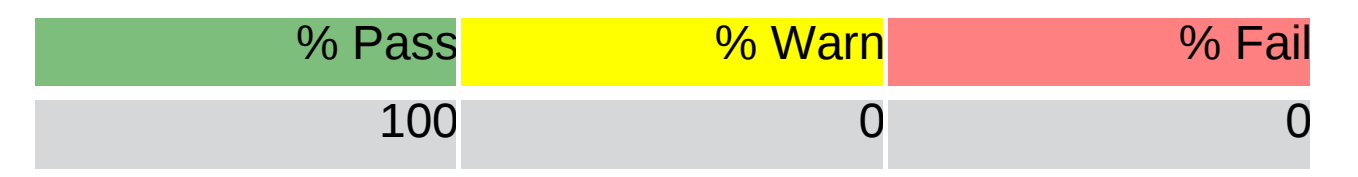

### <sup>n</sup> Results page:

<sup>n</sup> No additional warnings or failures

## **Comments from a blind user**

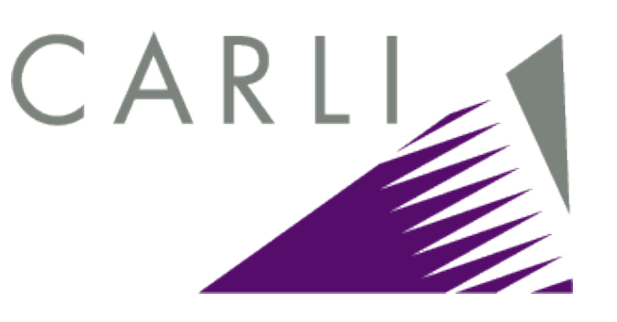

- n "Are these the same developers who worked so hard to make WebVoyage accessible?!"
- n "I feel sad for the students who have to use this."

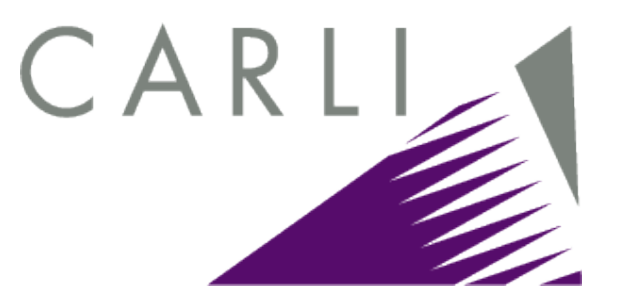

## **For more information**

- <sup>n</sup> About screen readers: <http://video.yahoo.com/watch/514676/2686894>
- <sup>n</sup> About DHTML: [http://dev.aol.com/dhtml\\_style\\_guide](http://dev.aol.com/dhtml_style_guide)
- <sup>n</sup> About ARIA (Accessible Rich Interface Applications Suite): <http://www.w3.org/WAI/intro/aria>

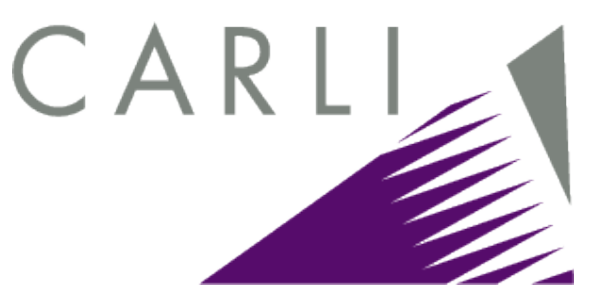

- **Questions?**
- <sup>n</sup> Ask now . . .
- <sup>n</sup> Or ask later:
	- <sup>n</sup> [weston1@uillinois.edu](mailto:weston1@uillinois.edu)
	- <sup>n</sup> <http://fae.cita.uiuc.edu/about/>